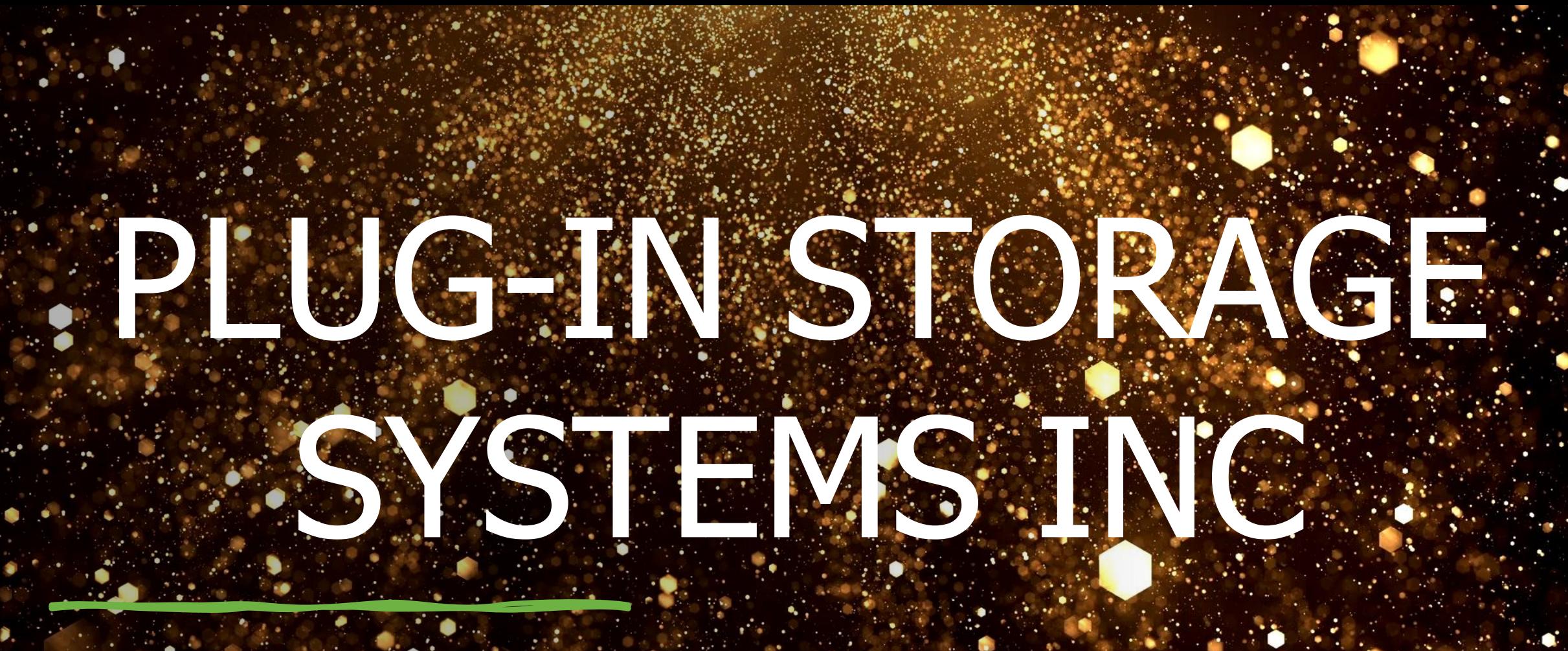

Security Management (With BitDefender Technology)

### CONFIGURATION

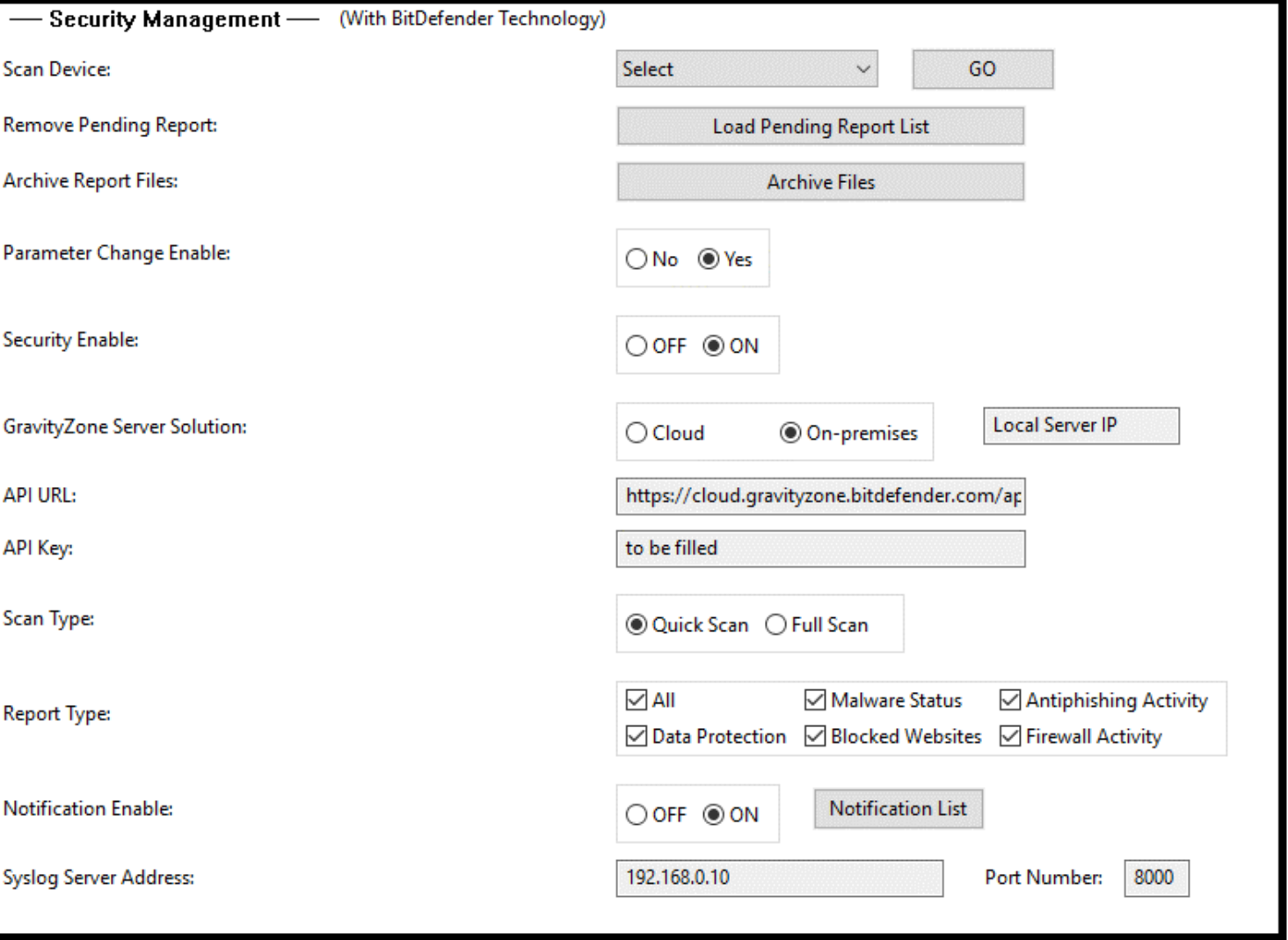

# Configuration - Mode

- Cloud Mode
	- Server Located in BitDefender
- On-Premises mode
	- Server Located Locally

# Configuration - Cloud

- Setup License, policy, API key
- Download and install package to Endpoints

### Configuration – On-Premises

- Install GravityZone server
- Install Syslog server
- Generate and install Certificate
- Install package to Endpoints

# Configuration-equipment

- Two more columns: Name, EndpointID
- New columns filled by program

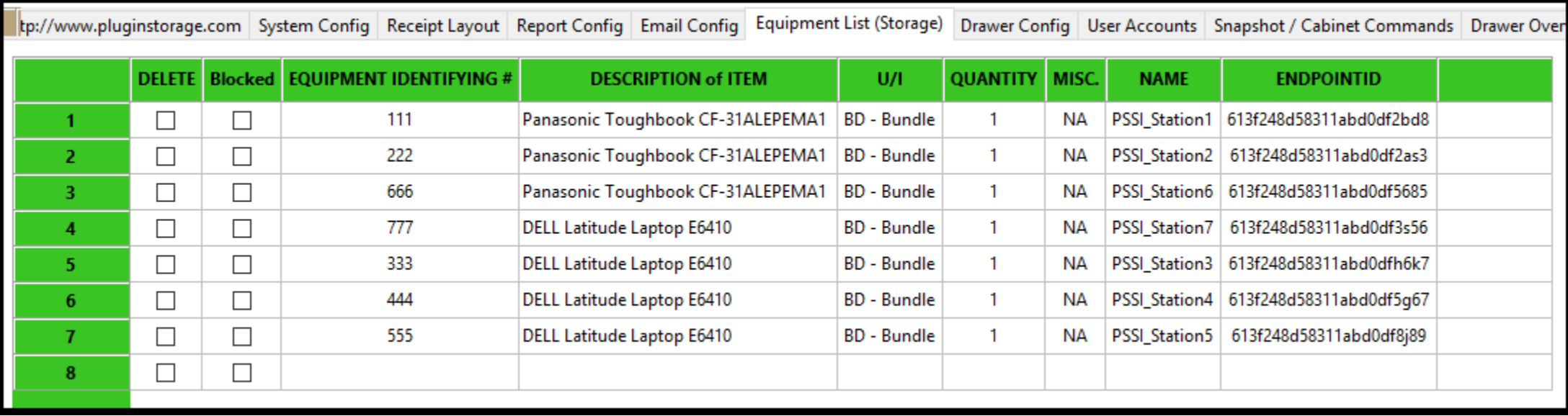

# Security Status Display

### Include Malware Status, Anti Phishing, Firewall Activity, Data Protection, Blocked Websites

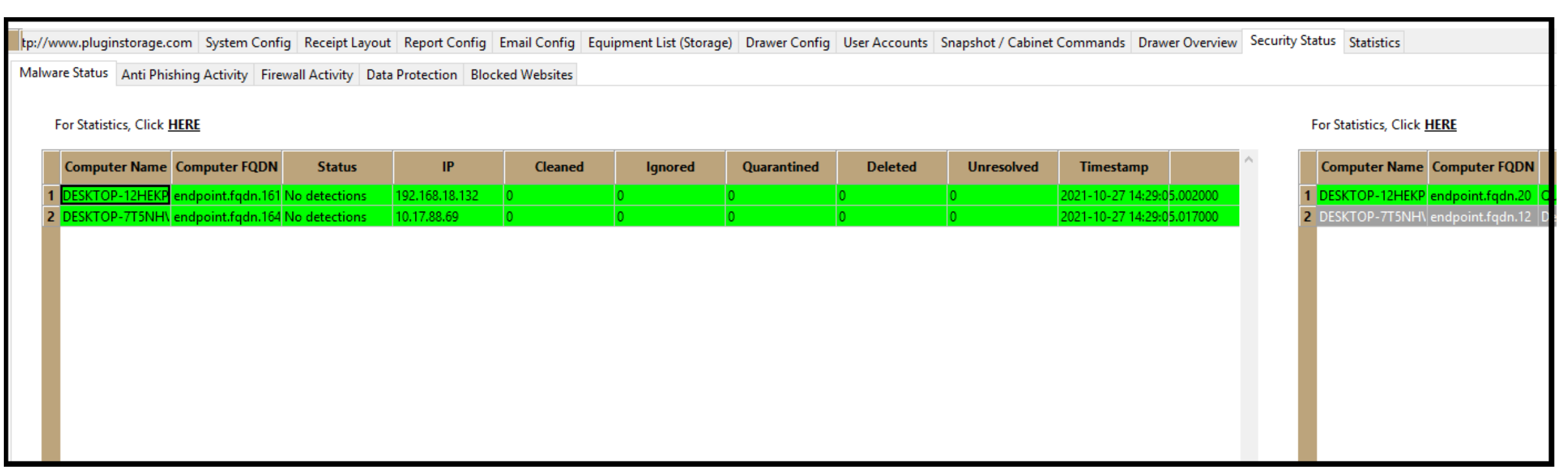

# Security Status Display

• Detailed history list of one specific device

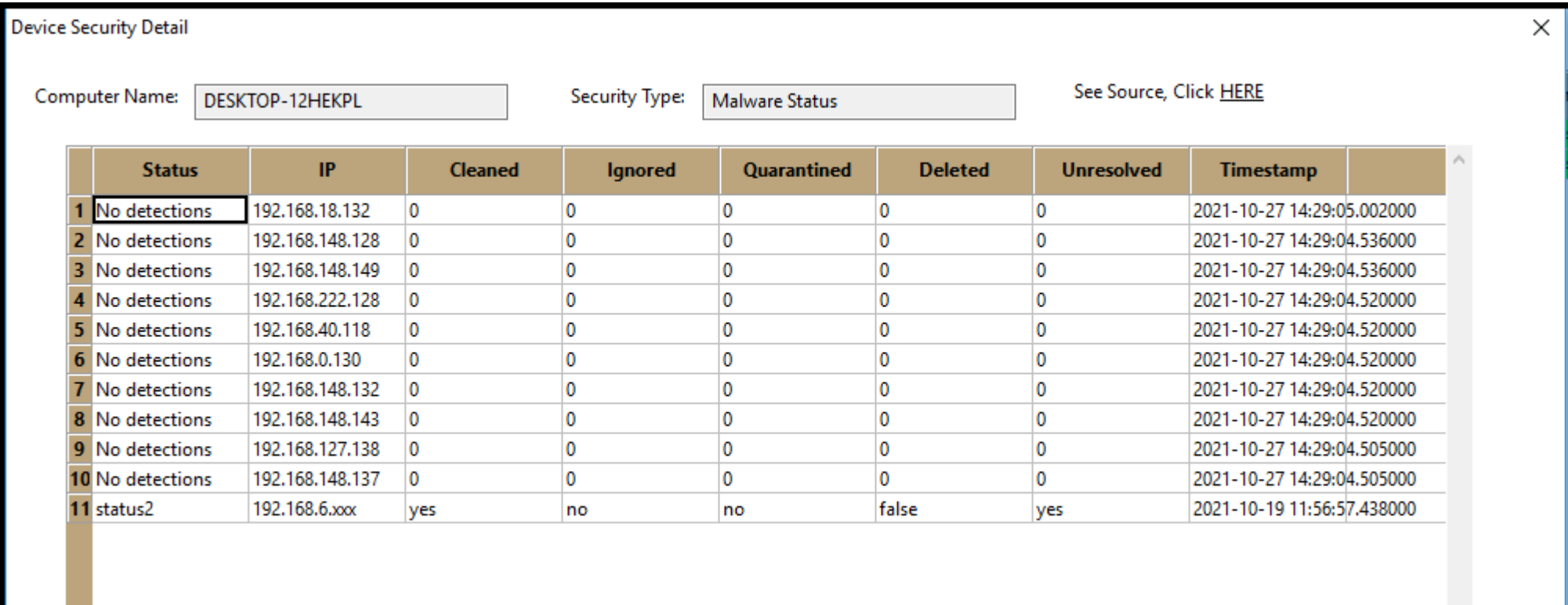

#### • Statistics for one report type

# **Security Status Display**

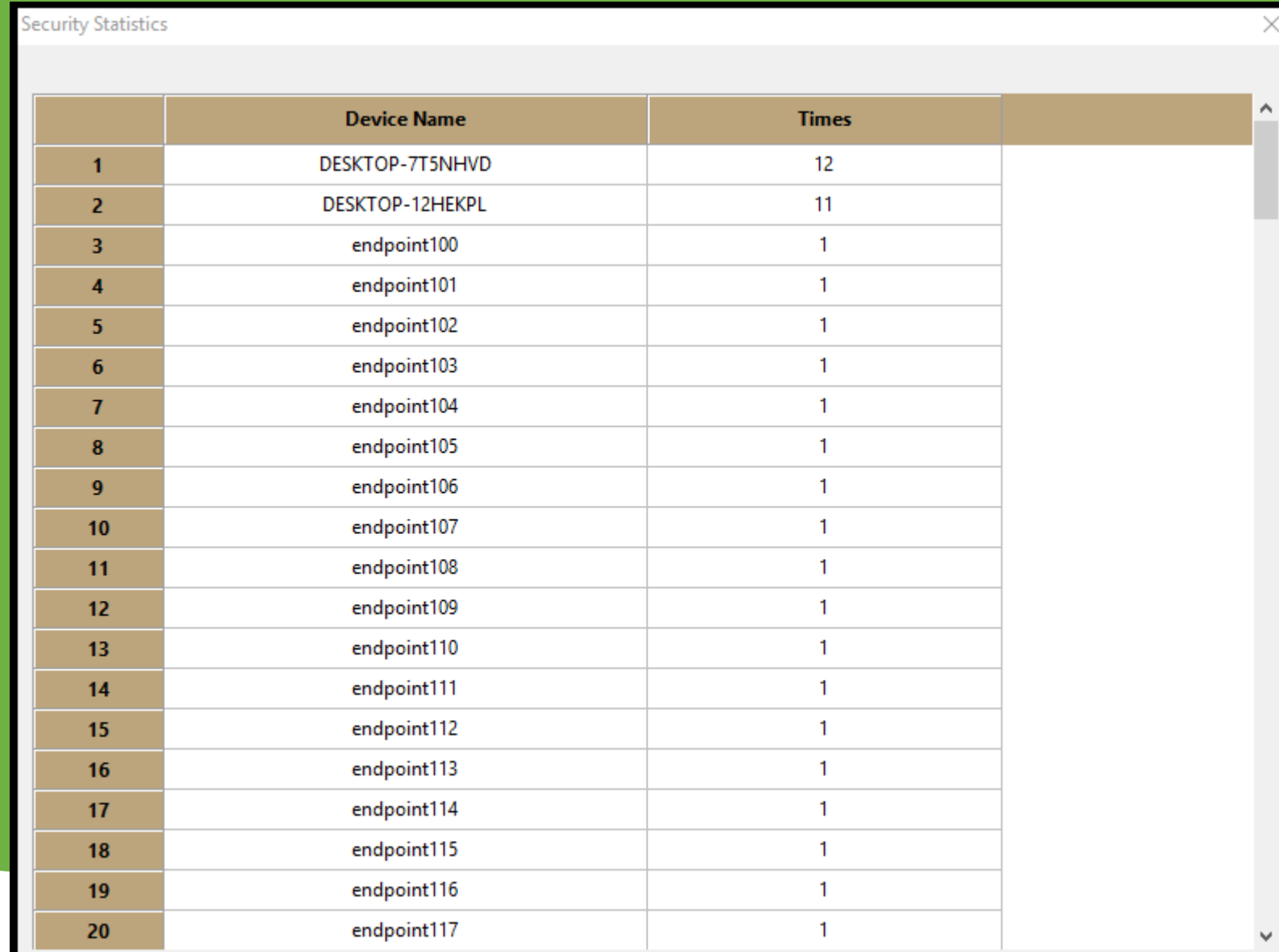

## Security Status Display

#### • Statistics Chart

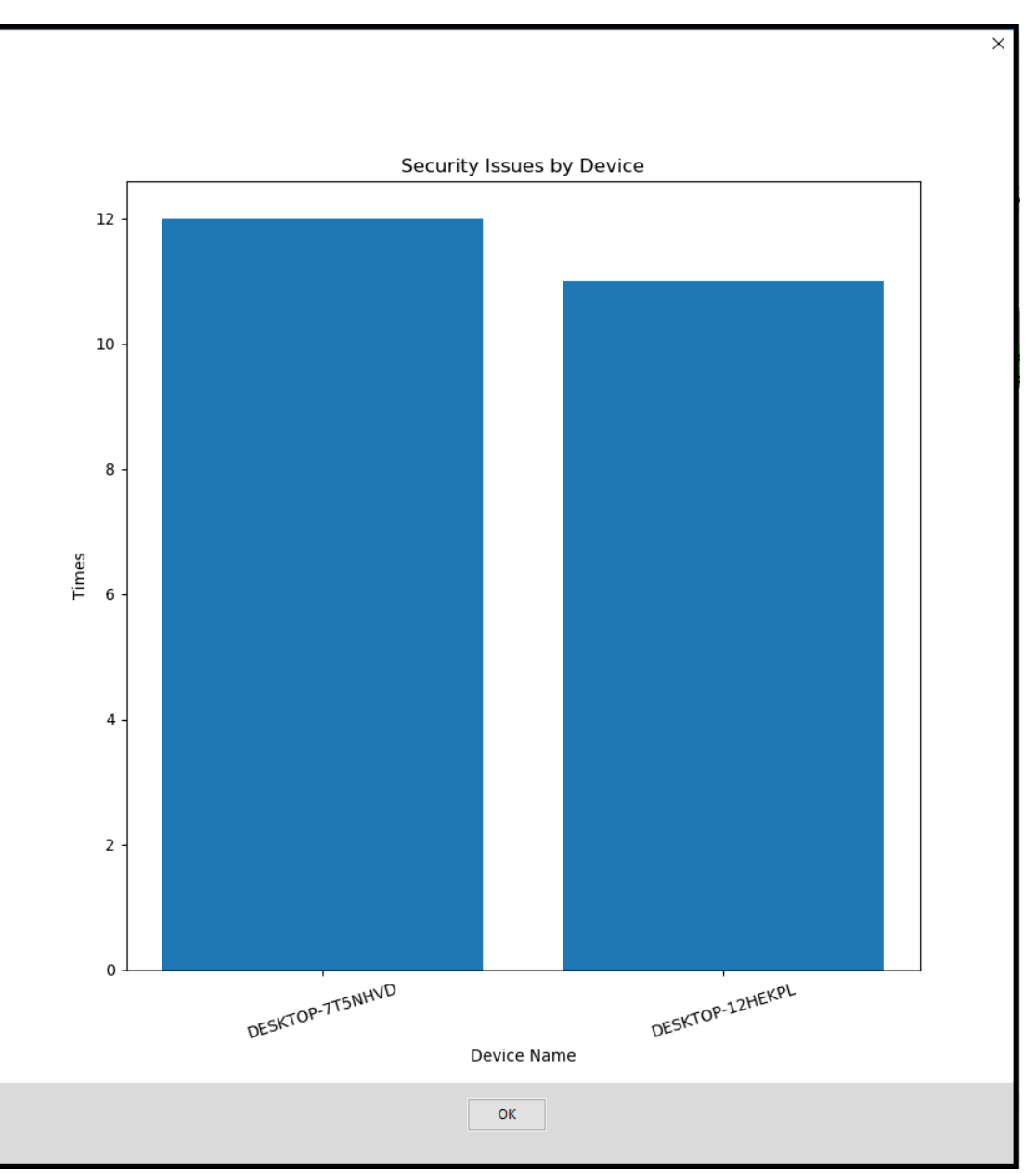

# **New** Notifica tion

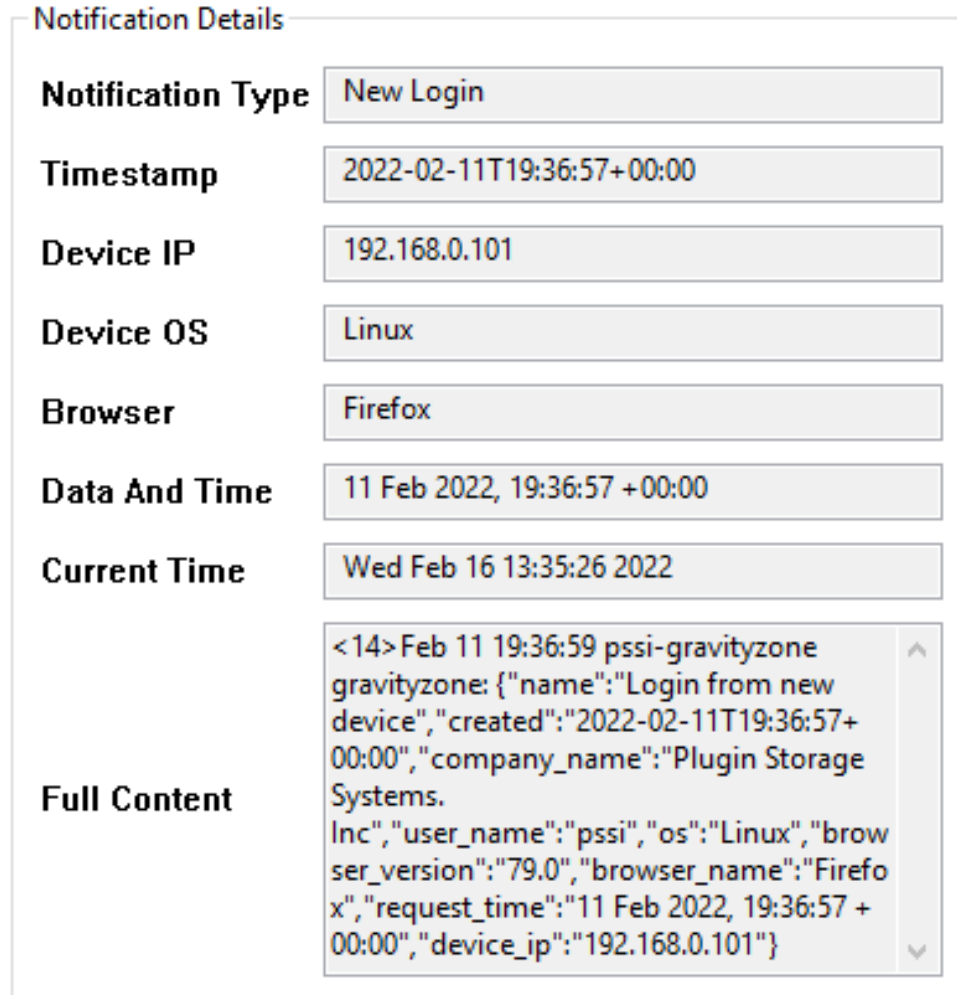

×

**OK** 

### EMAIL -ACTIVITY REPORT

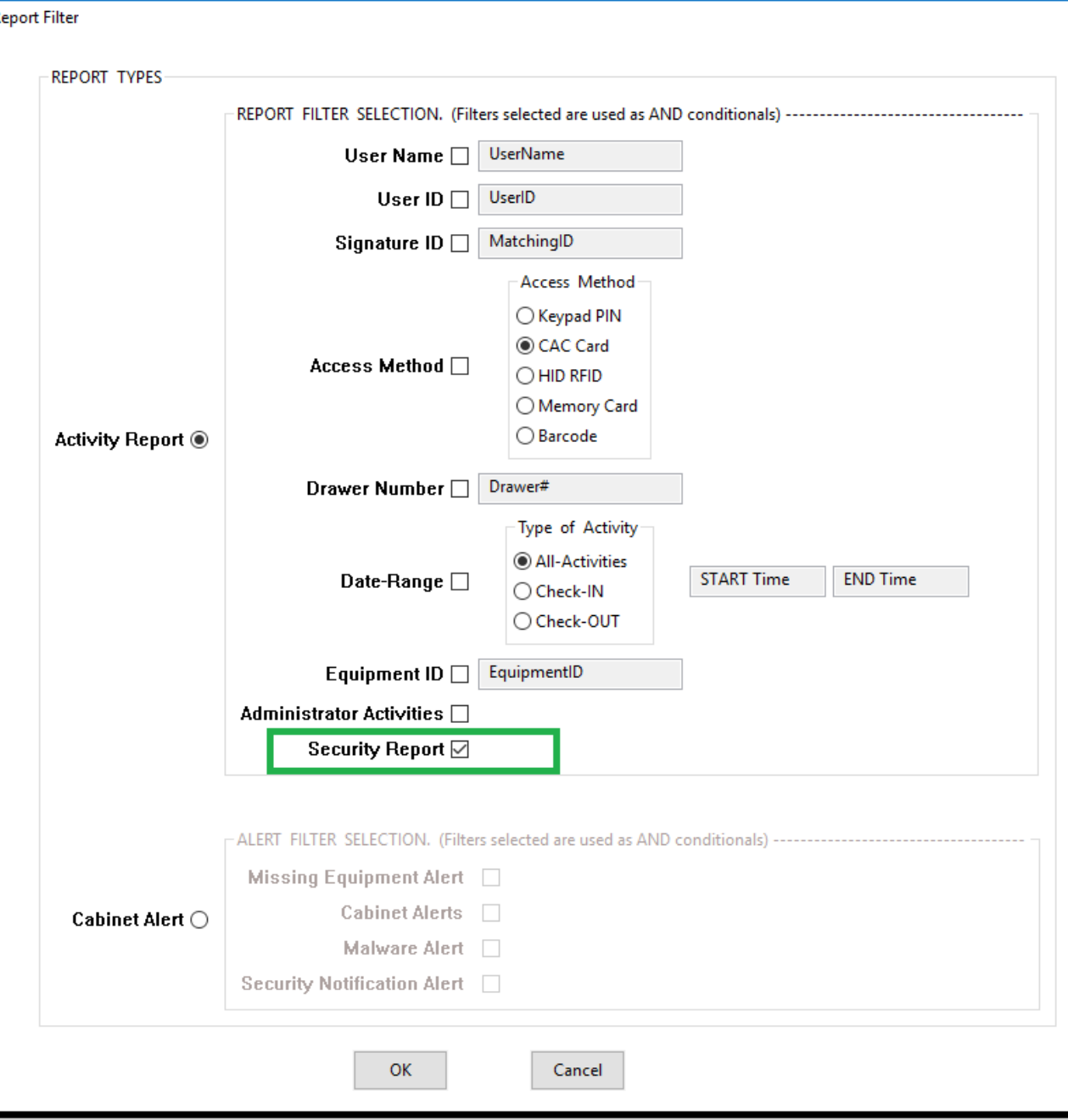

### EMAIL - ACTIVITY REPORT

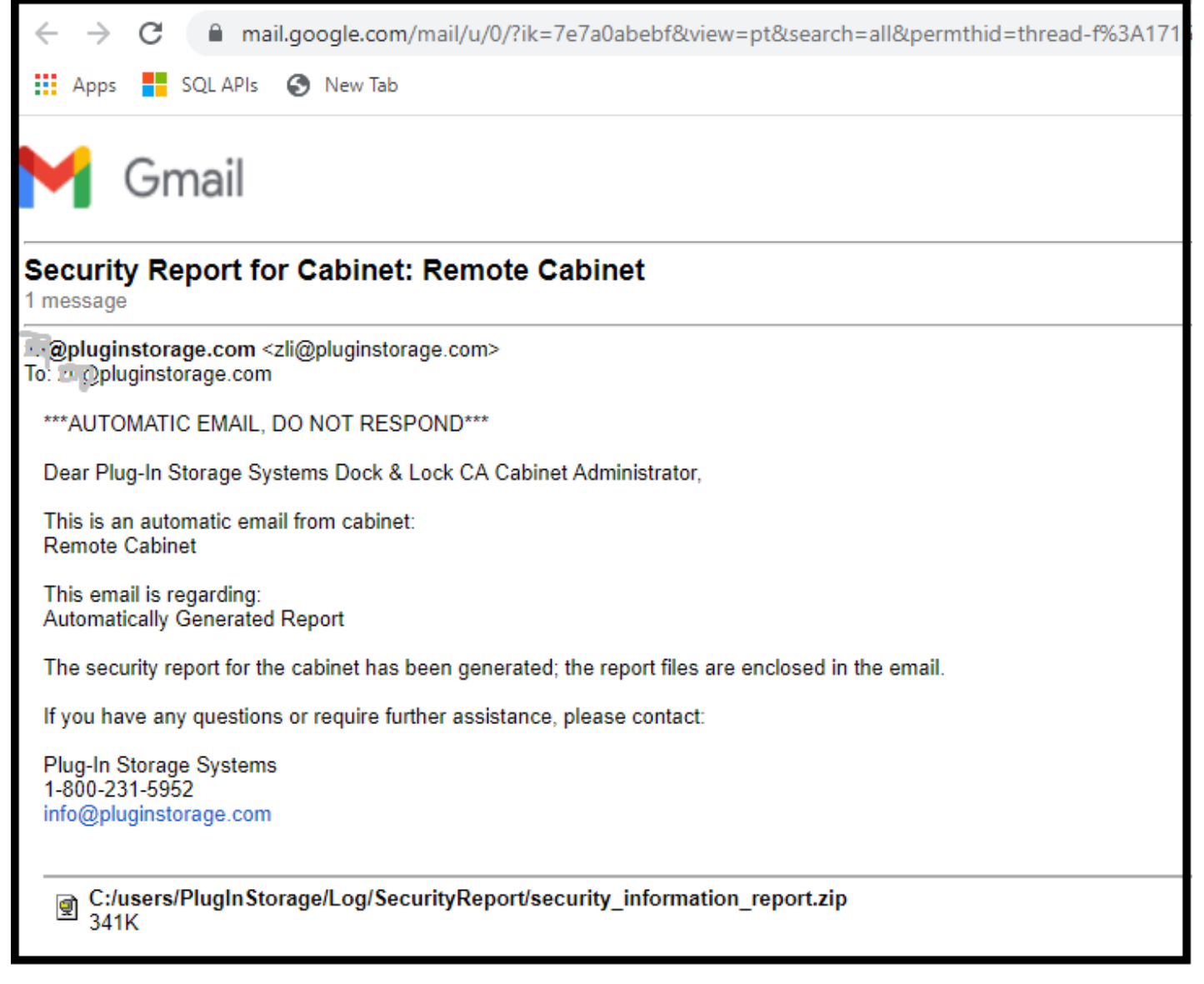

# EMAIL - ACTIVITY

#### C:/users/PlugInStorage/Log/SecurityReport/security\_inf... 10 items

- Report-[ 613fb248d58311abd0df2be8, 613f810fa1c8309326faea4e ]-2021-11-10 23-01-10.csv
- Report-[\_613fb248d58311abd0df2be8\_,\_613f810fa1c8309326faea4e\_]-2021-11-10 23-01-10.pdf
- Report-[\_613fb248d58311abd0df2be8\_,\_613f810fa1c8309326faea4e\_]-2021-11-10 23-01-12.csv
- ru Report-[ 613fb248d58311abd0df2be8, 613f810fa1c8309326faea4e ]-2021-11-10 23-01-12.pdf
- Report-[ 613fb248d58311abd0df2be8, 613f810fa1c8309326faea4e ]-2021-11-10 23-01-14.csv
- Report-[\_613fb248d58311abd0df2be8\_,\_613f810fa1c8309326faea4e\_]-2021-11-10 23-01-14.pdf
- Report-[\_613fb248d58311abd0df2be8\_,\_613f810fa1c8309326faea4e\_]-2021-11-10 23-01-16.csv
- Report-[\_613fb248d58311abd0df2be8\_,\_613f810fa1c8309326faea4e ]-2021-11-10 23-01-16.pdf PDF
- Report-[ 613fb248d58311abd0df2be8, 613f810fa1c8309326faea4e ]-2021-11-10 23-01-18.csv
- pu Report-[ 613fb248d58311abd0df2be8, 613f810fa1c8309326faea4e ]-2021-11-10 23-01-18.pdf

### EMAIL -CABINET ALERT

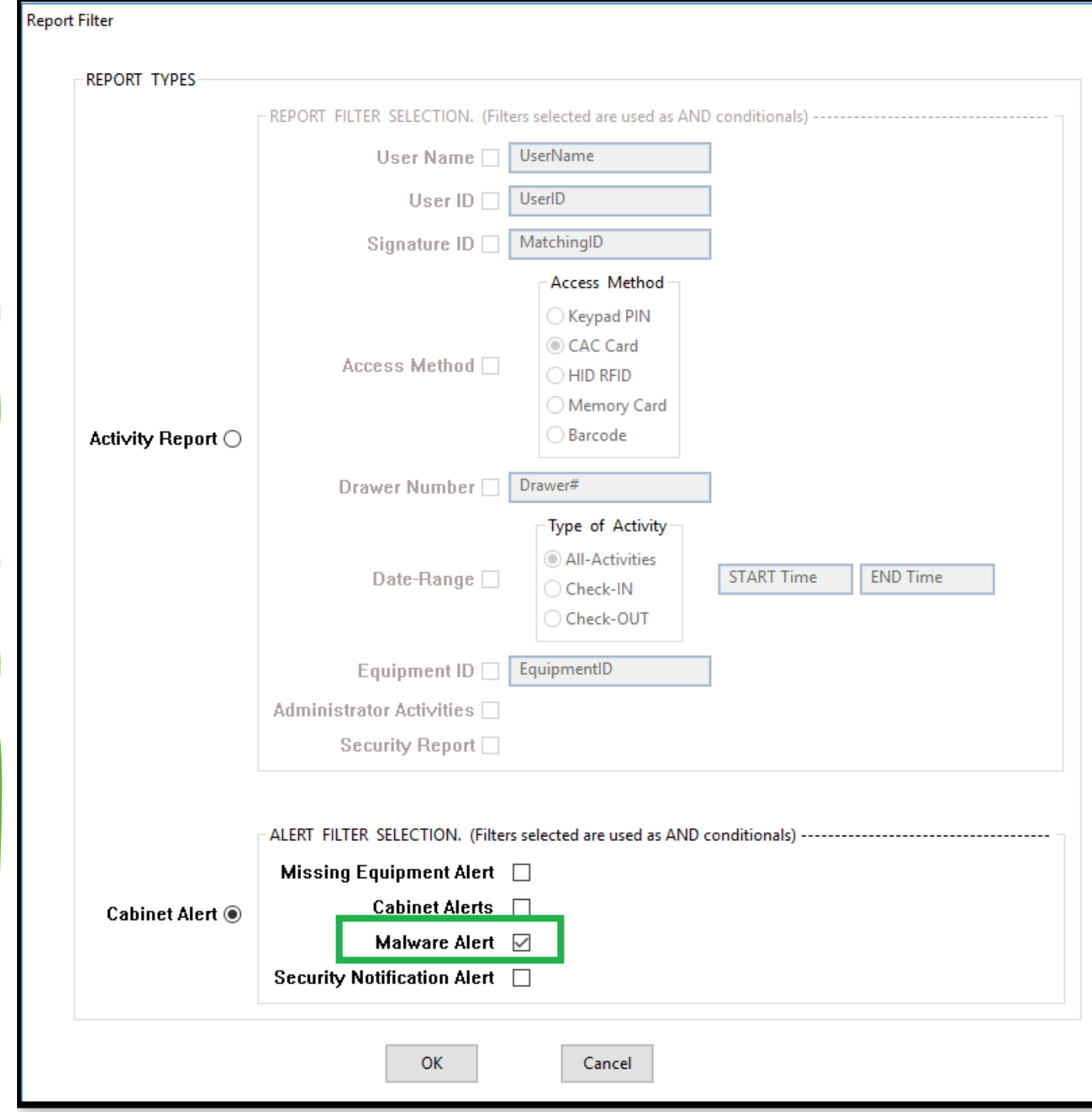

# Email – Cabinet Alert

C mail.google.com/mail/u/0/?ik=7e7a0abebf&view=pt&search=all&pern

**III** Apps **F** SQLAPIs **3** New Tab

#### Gmail

#### **Malware Alert for Cabinet: Remote Cabinet**

1 message

. @pluginstorage.com <zli@pluginstorage.com> To: 2 2pluginstorage.com

#### \*\*\* AUTOMATIC EMAIL, DO NOT RESPOND\*\*\*

Dear Plug-In Storage Systems Dock & Lock CA Cabinet Administrator,

This is an automatic email from cabinet: **Remote Cabinet** 

This email is regarding: Malware found in cabinet!

The related drawer has been locked, check CAC-GUI for the malware details.

If you have any questions or require further assistance, please contact:

**Plug-In Storage Systems** 1-800-231-5952 info@pluginstorage.com

### Email -Cabinet Alert

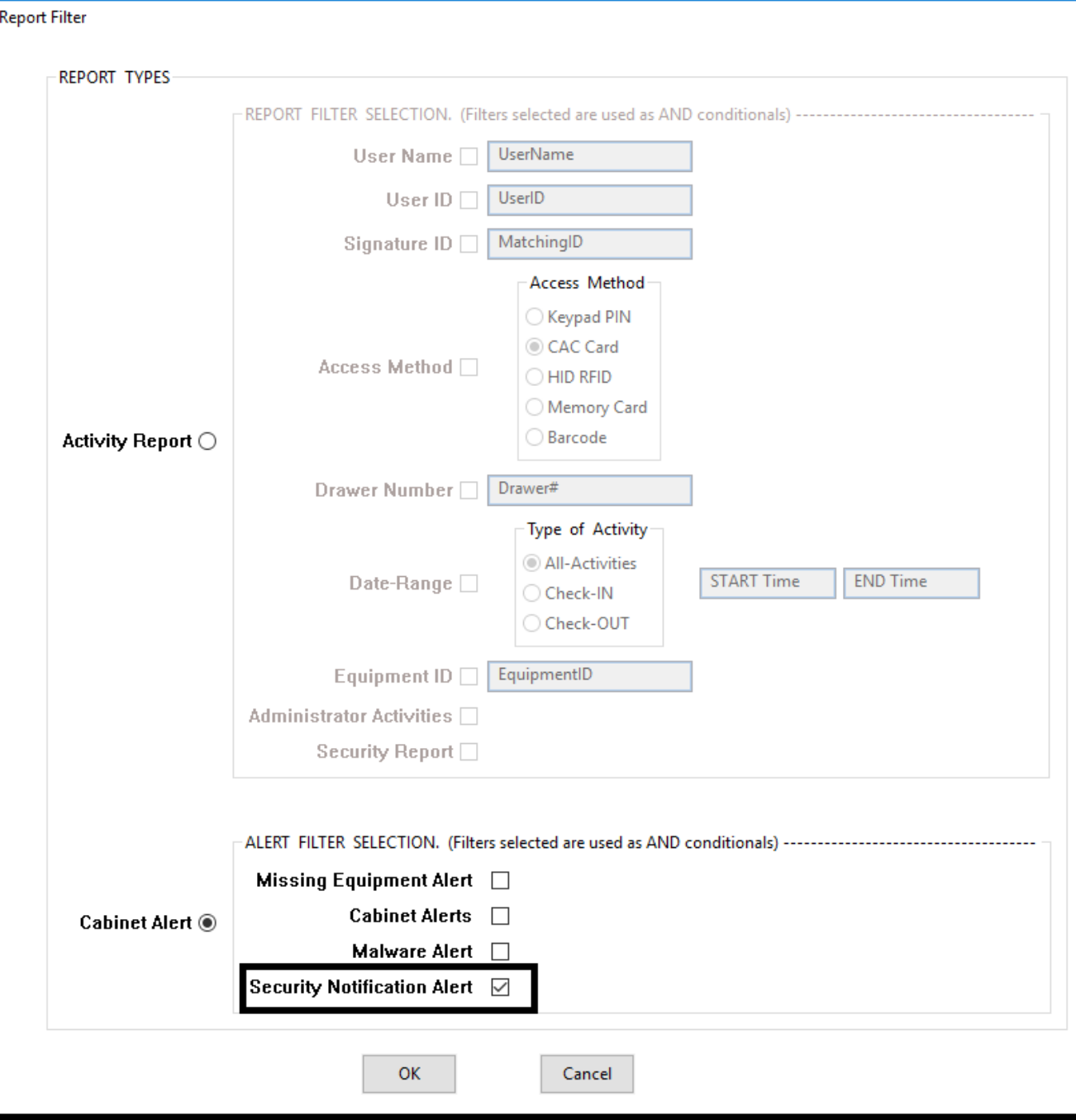

# Email – Cabinet Alert

mail.google.com/mail/u/0/?ik=7e7a0abebf&view=pt&search=all&permthid  $\frac{1}{2}$  Apps  $\frac{1}{2}$  SQL APIs  $\bigcirc$  New Tab

Gmail

#### Security Notification Alert for Cabinet: Remote Cabinet

1 message

zli@pluginstorage.com <zli@pluginstorage.com> To: zli@pluginstorage.com

\*\*\* AUTOMATIC EMAIL. DO NOT RESPOND\*\*\*

Dear Plug-In Storage Systems Dock & Lock CA Cabinet Administrator,

This is an automatic email from cabinet: **Remote Cabinet** 

This email is regarding: **Automatically Generated Report** 

A new Security Notification is generated for BitDefender GravityZone. The following is the details:

Notification Type: New Login Timestamp: 2022-02-11T19:36:57+00:00 Device IP: 192.168.0.101 Device OS: Linux **Browser: Firefox** Data And Time: 11 Feb 2022, 19:36:57 +00:00 Report Time: Wed Feb 16 13:35:28 2022 Full Content: <14>Feb 11 19:36:59 pssi-gravityzone gravityzone: {"name":"Login from new device","crea +00:00","device ip":"192.168.0.101"}

If you have any questions or require further assistance, please contact:

Plug-In Storage Systems 1-800-231-5952 info@pluginstorage.com

### Maintenance

- Archive Report Files
- Manage New Devices
- Remove Pending Report
- Notification history list

THANK YOU FOR WATCHING!